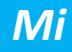

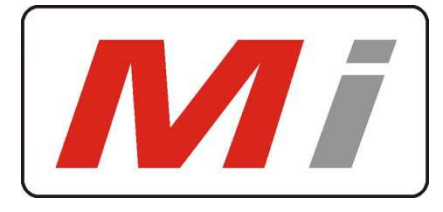

### *Innovative Electronics for a changing world*

### MANUAL

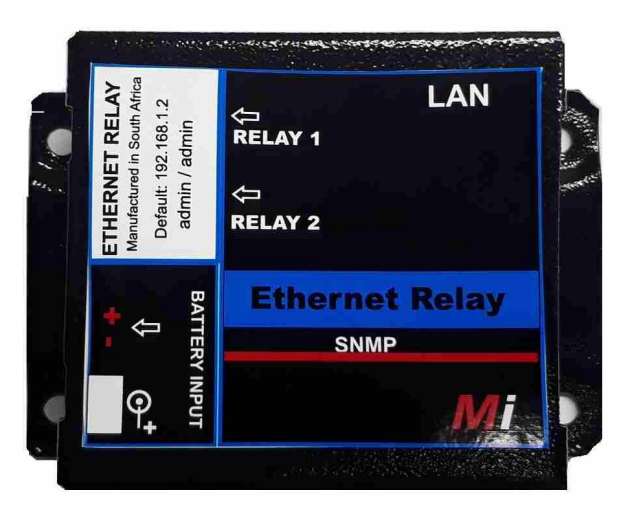

Our Site – Monitor products permit the monitoring and control of equipment at any site with IP connectivity in the comfort of your office. The Ethernet Relay is the perfect addition to any remote repeater site to control and monitor equipment via Ethernet and SNMP.

The Ethernet Relay connects to an Ethernet-based TCP/IP network and accepts SNMPv1 or SNMPv2 queries to permit monitoring of **Relay status x 2** and the Supply voltage.

The board accepts **12Vdc** to **24V** dc from a standard Barrel DC jack connector or the 2 way pcb screw type connector.

The two on board Relays can be controlled via web browser and each one can be separately selected by a pcb jumper to either do a reset function for 8sec to reset remote equipment or to switch and keep its position until change by the user to switch remote equipment on or off.

#### **Default IP address = 192.168.1.2**

Master Reset the unit: Remove power to the unit

Install J10 jumper marked "reset" on the pcb across both pins, power the unit and wait 15sec, remove the jumper from J10, unit will be reachable at the default 192.168.1.2 address

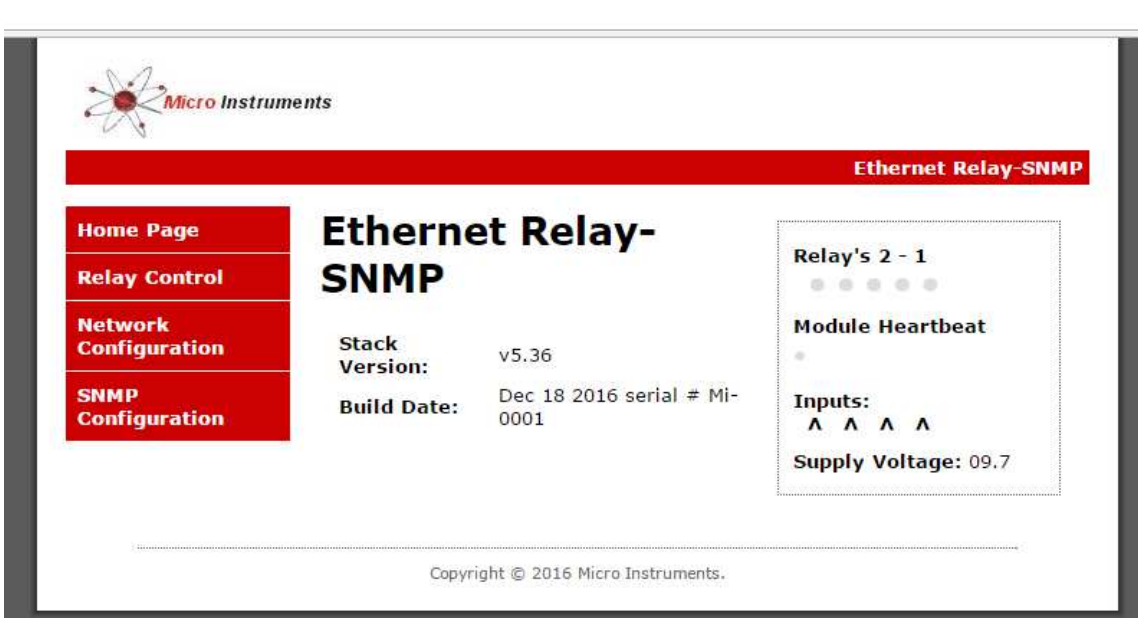

Selector Menu on the left

Stack version and Serial number in middle

Relay Status – module heartbeat and supply voltage on the right

#### Relay Control Page

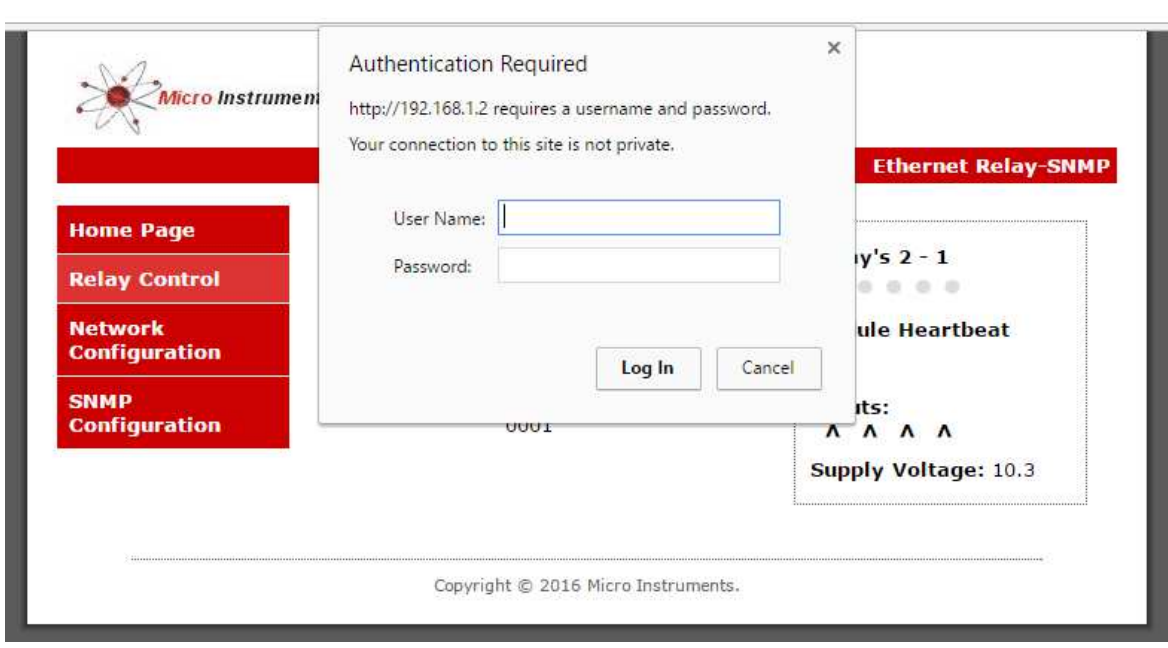

User name: admin

Password: admin / user can change Password under Network settings page

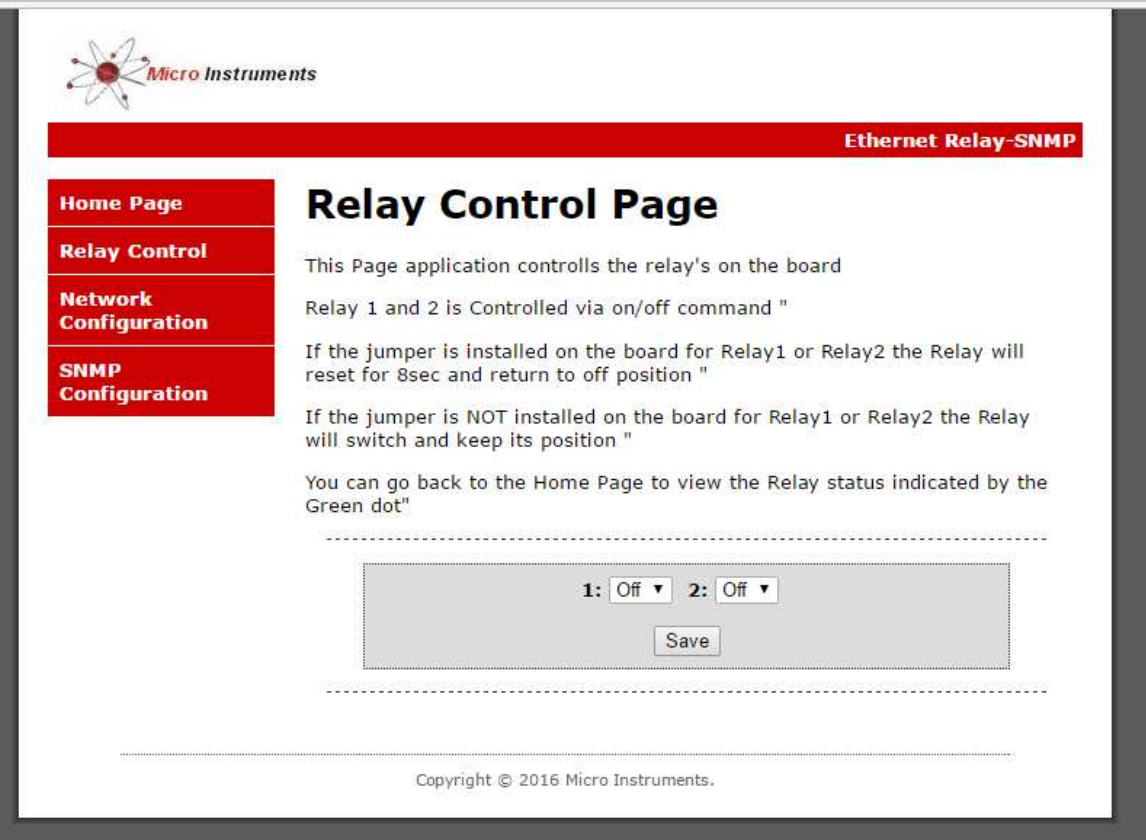

J9 jumper on board for Relay1(Reset/Pulse) jumper installed – Relay 1 will energize for 8sec and then return to off position ( reset a device)

J9 jumper on board for Relay1 (Reset/Pulse) jumper NOT installed – Relay 1 will energize and keep the position until switched off.

J5 jumper on board for Relay2(Reset/Pulse) jumper installed - Relay 2 will energize for 8sec and then return to off position ( reset a device)

J5 jumper on board for Relay2 (Reset/Pulse) jumper NOT installed – Relay 2 will energize and keep the position until switched off.

# *Ethernet - Relay* **Mi** *Mi*

## Ethernet Interface Settings Page

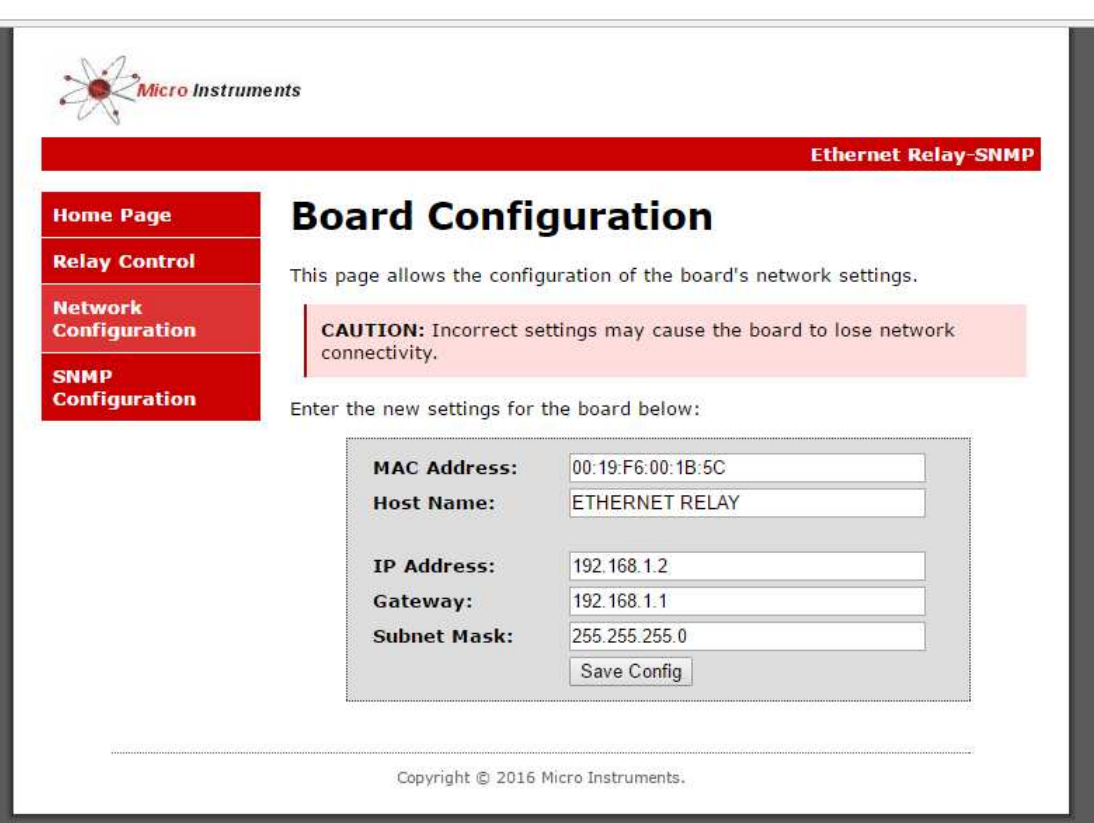

Here the IP address, Password, Gateway and subnet mask can be specified to match your network settings

Click Save Configuration, the board will reboot with the new settings

### SNMP Configuration Page

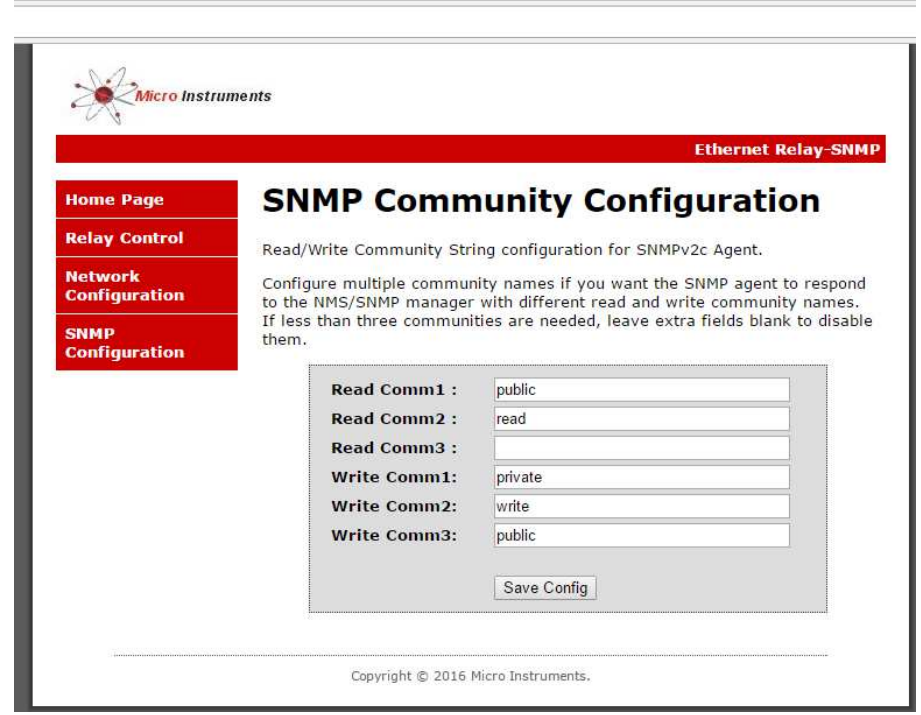

# *Ethernet - Relay* **Mi** *Mi*

Snmp Walk 192.168.1.2

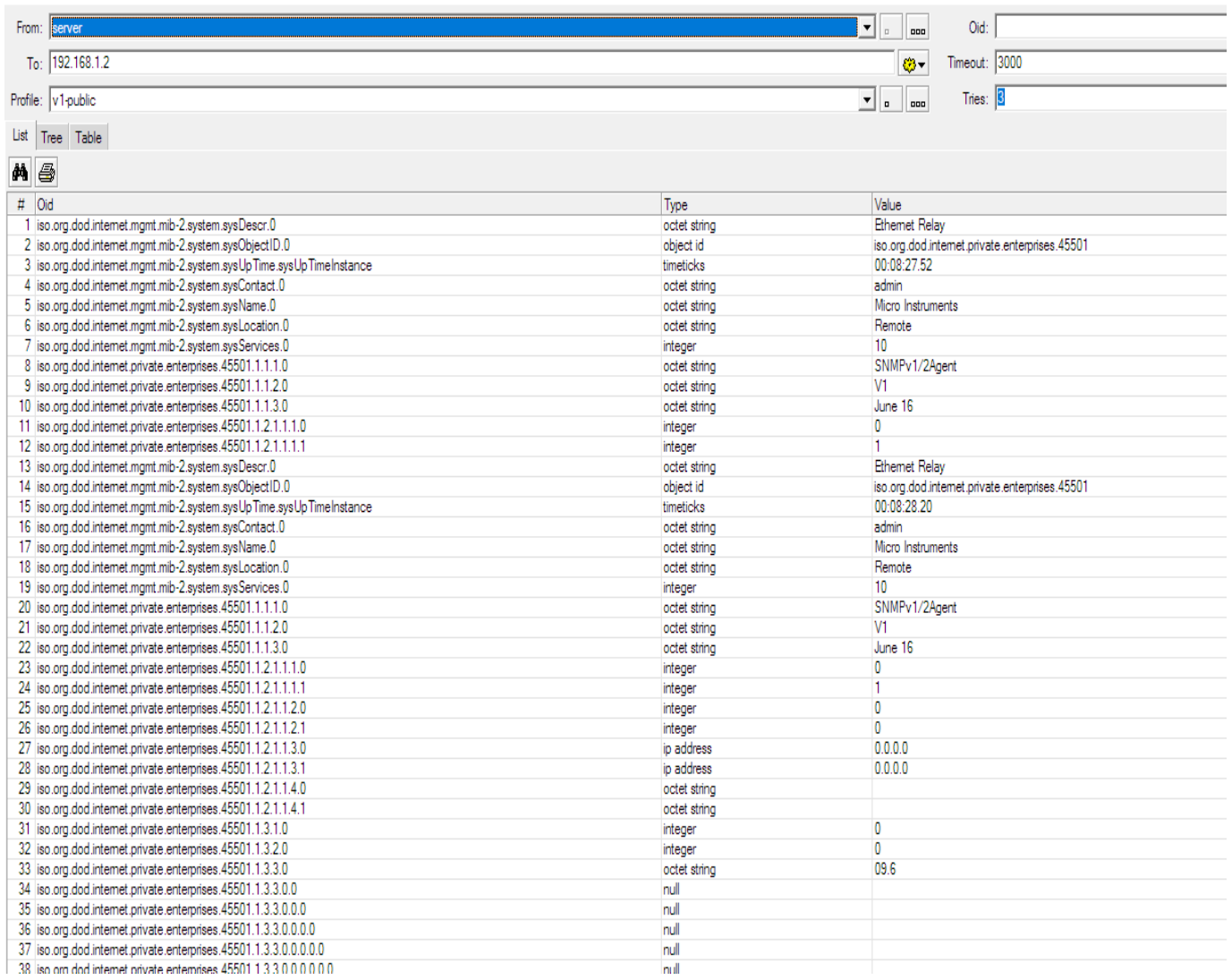

OID 1.3.6.1.4.1. 45501.1.3.1.0 = Relay 1 ( 0 for off and 1 for On)

OID 1.3.6.1.4.1.45501.1.3.2.0 = Relay 2 ( 0 for off and 1 for On)

OID 1.3.6.1.4.1.45501.1.3.3.0 = Supply voltage from either DC jack or pcb terminal

Physical

 $L=80$ mm – W = 70mm – H = 30mm